# $\langle \text{FTF}X/\text{Beam}$  slides template for the course CFD with OpenSource Software

Håkan Nilsson

Applied Mechanics/Fluid Dynamics, Chalmers University of Technology, Gothenburg, Sweden

2012-08-27

4 0 8

<span id="page-0-0"></span> $\blacktriangleright$   $\blacktriangleleft$ 

## Get the files and unpack

Download the file named beamerSlidesTemplate.tgz

Do:

tar xzf beamerSlidesTemplate.tgz rm beamerSlidesTemplate.tgz cd beamerSlidesTemplate

4 0 8

<span id="page-1-0"></span>∋⊳⊣

## About **LATEX**

A LAT<sub>EX</sub> document is created by editing a text file with LATEX commands. To transform it to a nice graphical representation it must be compiled, using:

pdflatex slides

(where your text file is named slides.tex) View the result using Acroread or Evince:

```
acroread slides.pdf&
evince slides.pdf&
```
Have a look inside slides.tex to see how things are coded. If you do modifications and re-compile, type CTRL-r in Acroread or Evince. Re-compile twice to make references update (page numbers etc.)

<span id="page-2-0"></span> $298$ 

メロメ メ都 メメ きょくきょ

## Sections and subsections

The slides are organized in sections, which are shown at the top of the slide. This section is named 'Section'. It is valid until the next \section command.

The sections are organized in subsections, which are shown at the top of the slide. This subsections is named 'Subsection'. It is valid until the next \subsection command.

<span id="page-3-0"></span>Have a look inside slides.tex to see where the next section and subsection are located.

[Section](#page-1-0) [New section](#page-12-0) Apple of the Contract of the Contract of the Contract of the Contract of the New section  $000$ [Subsection](#page-4-0)

#### How to make a list

■ This is the first point

■ This is the second point

Box 4

<span id="page-4-0"></span>в

**← ロ ▶ → イ 同** 

 $\rightarrow$ ×.

#### How to write verbatim

I typically use verbatim for computer code and Linux commands

Everything within begin{verbatim} and end{verbatim} is written as it is written in the tex-file, without reformatting.

There is a way to to this also with in-line text. Here I have used  $+$ signs to start and end the verbatim, but you can use other markers.

4 0 8

<span id="page-5-0"></span>ヨメ イヨ

#### How to change font size etc.

tiny

scriptsize

footnotesize

small

normalsize

large Large LARGE huge Huge Bold face emphasized text

<span id="page-6-0"></span>化磨光化磨

◂**◻▸ ◂<del>⁄</del>** ▸

### How to write in two columns using minipages

Column 1, 39% of the tex-Column 2, 59% of the textwidth, top-aligned twidth, top-aligned

Some text

Column 1, 39% of the textwidth, center-aligned Column 2, 59% of the textwidth, centeraligned

Some text

Column 1, 39% of the textwidth, bottom-aligned

Some text

Column 2, 59% of the textwidth, bottomaligned

4 D F

<span id="page-7-0"></span>4 E K 4 E

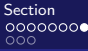

[Subsection](#page-8-0)

[Section](#page-1-0) [New section](#page-12-0) Apple of the Contract of the Contract of the Contract of the Contract of the New section

#### How to write in two columns using columns

4cm column 6cm column

**Bikid** 

<span id="page-8-0"></span>в

**∢ □ ▶ ∢ ⑦** 

 $\rightarrow$ ×.

#### How to comment out parts of the  $\biguplus_{r=1}^{\infty}$  How to comment out parts of the  $\biguplus_{r=1}^{\infty}$

Parts of the LAT<sub>E</sub>X code can be commented by:

\begin{comment} commented LaTeX code \end{comment}

This requires that the frame is defined as [fragile], as in our case.

4 0 8

<span id="page-9-0"></span>∢ ∃ ⊁ ∢

### How to write a centered table

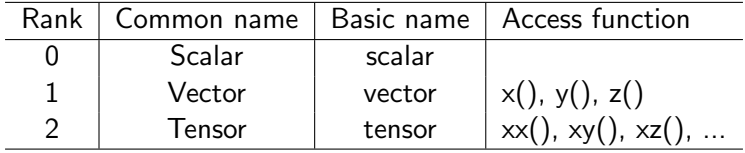

<span id="page-10-0"></span>メロメ メ都 メメ きょくきょ

#### How to write equations

#### Write equations as eqnarray without numbering:

$$
\nu_t = \frac{a_1 k}{\max(a_1 \omega, SF_2)}
$$

or:

$$
\nu_t = \frac{a_1 k}{\max(a_1 \omega, SF_2)}
$$
  
Or write  $\nu_t = \frac{a_1 k}{\max(a_1 \omega, SF_2)}$  in line with text.

**← ロ → → ← 何 →** 

<span id="page-11-0"></span>医毛管 医牙

## How to add figures

## http://openfoamwiki.net/index.php/Sig\_Turbomachinery

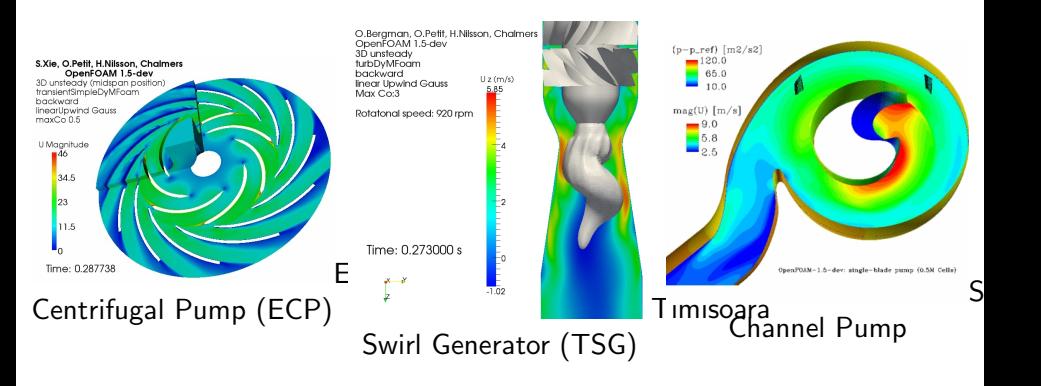

**∢ ロ ▶ ィ 何** 

<span id="page-12-0"></span> $\sim$ 化重 经不

[First subsection in new section](#page-13-0)

## How to add a gif movie (can be tricky!)

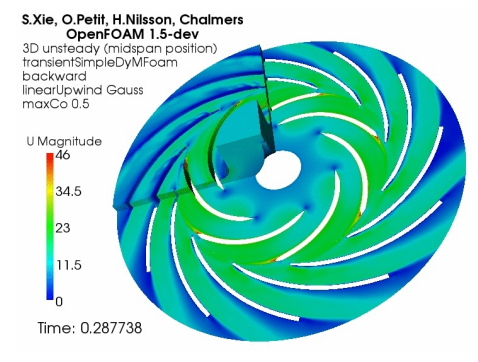

#### Click to open in web browser Works in Acroread and Evince

**∢ ロ ▶ ィ 何** 

⊞ ⊁ K ≔ <span id="page-13-0"></span> $QQQ$ 

[Section](#page-1-0) **[New section](#page-12-0) Activities (New Section Activities (New Section Activities (New Section**  $000$ 

[First subsection in new section](#page-14-0)

#### How to add a flip movie (can be tricky!)

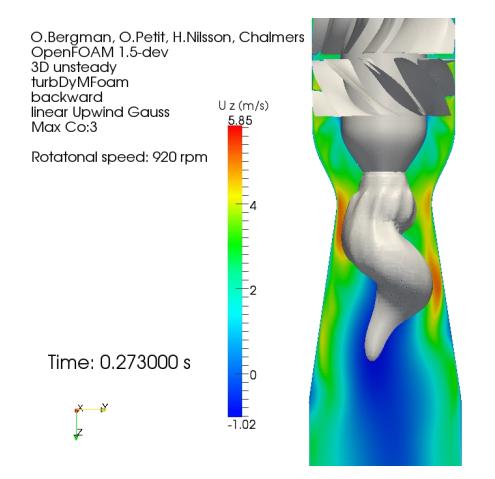

#### Plays automatically in Acroread, but not Evince

<span id="page-14-0"></span>∢ ロ ▶ → 百

#### That's it

#### Please give me feedback on what to modify or add!

Good luck!

<span id="page-15-0"></span>э

メロト メ都 トメ ヨ トメ